# **ISOLOG 3D** QUICKGUIDE | API

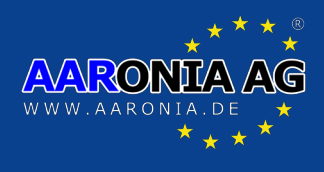

## **IsoLOG Control**

The IsoLOG 3D ARRAY is currently controlled by regular HTTP requests. Commands are transfered by requesting cgi-scripts with arguments, the current device state can be accessed by reading the "status.xml" file.

Currently there are three commands:

### select.cgi

#### Arguments:

- switch=<num> num is the two-digit decimal value of the element to be activated on the selected sector, starting at 0
- port=<num> num is the decimal value of the radial sector to be selected, starting at 0
- amp=<1|0> enable or disable the preamplifier when switching the given port (optional)

#### Example:

http://1.2.3.4/select.cgi?switch=01&port=4&amp=0 – Activate the second element in the fifth sector, and disable the preamplifier

There is no return value specified at this time.

Note: The preamplifier state is a global setting. If the preamplifier state is not specified it will keep the previous state even though the antenna might have multiple preamplifiers for different ports.

#### autorotate.cgi

#### Arguments:

 $-$  automode=<1|0> - automode=1 to enable hardware rotation, automode=0 to disable hardware rotation ("chopper mode")

Gewerhegebiet Aaronia AG D-54597 Strickscheid

There is no return value specified at this time.

Note: Current versions of the IsoLOG 3D ARRAY will always cycle clockwise between all antennas in hardware rotation mode. Later Resale versions may offer customizable patterns (like only horizontal orientation, only a single sector or counter-clockwise-rotation.

Note 2: When disabling chopper mode the currently selected port is undefined, the values in status. xml will reflect the state before chopper mode was activated.

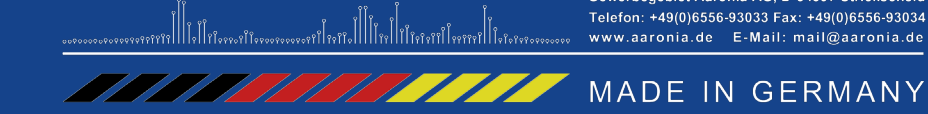

# **ISOLOG 3D** QUICKGUIDE | API

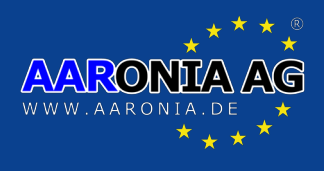

### amplifier.cgi

#### Arguments:

– amp=<1|0> - enable or disable the preamplifier

There is no return value specified at this time.

Note: This setting applies to all preamplifiers attached to the antenna, even if only one is going to actually be active.

### **IsoLOG status**

### *Antenna information*

The status.xml file contains several fields describing the configuration of the connected IsoLOG model. These fields are static, their content might only change after a firmware update.

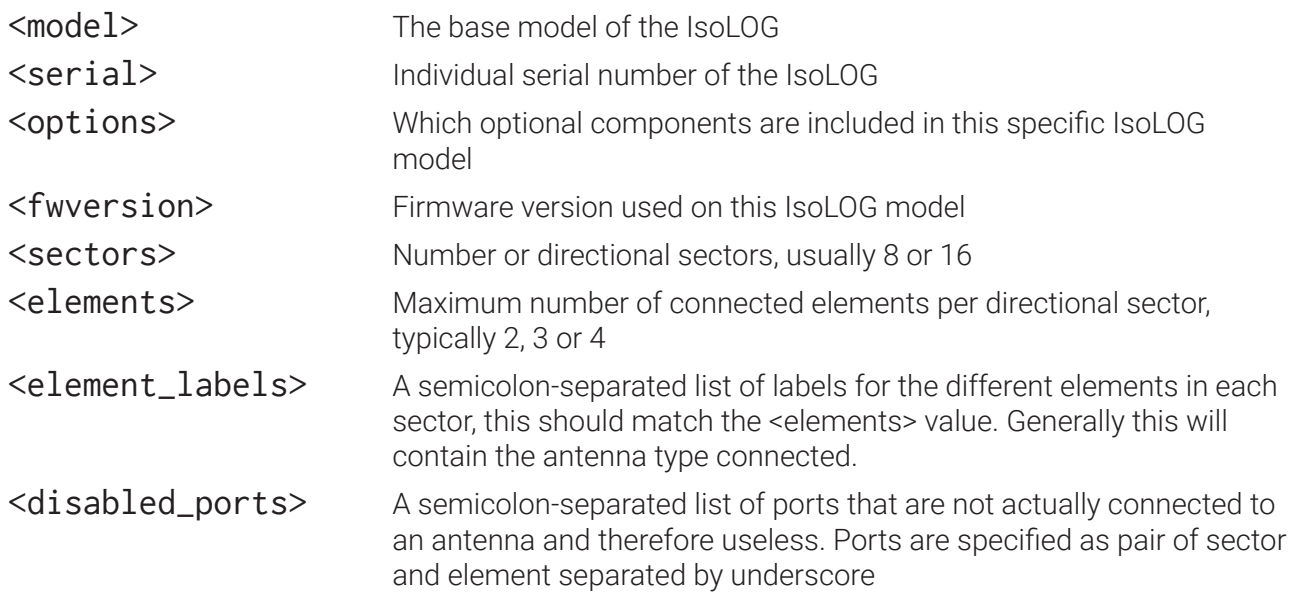

#### Example:

<disabled\_ports>1\_3;3\_3;5\_3;7\_3</disabled\_ports> disables the last element on every second sector on a 8-sector configuration.

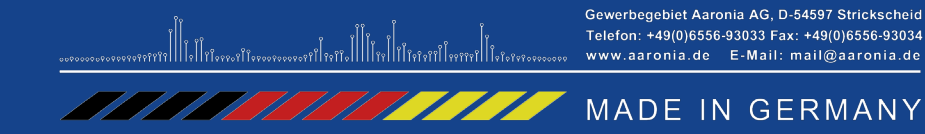

# QUICKGUIDE | API **ISOLOG 3D**

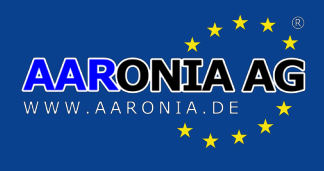

### *Antenna status*

The following fields are dynamically updated by the firmware when executing commands:

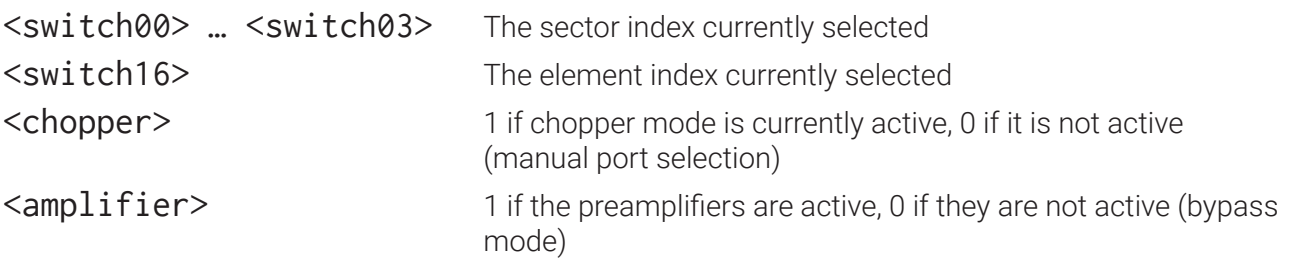

## **IP Discovery**

The IsoLOG obtains automatically an IP address using DHCP, or if no DHCP server is present in the connected network using a hardwired address.

The userspace application can detect this by sending a UDP broadcast packet on port 30303 with the payload

```
"Discovery: Who is out there?\n"
```
at the connected subnet, wait for replies on the same port and evaluate the IP addresses.

The content of the reply is not defined.

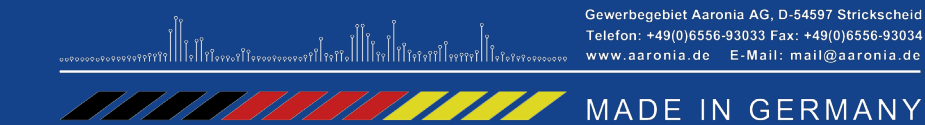

# QUICKGUIDE | API **ISOLOG 3D**

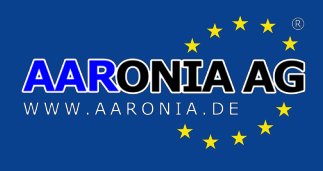

### **Programming Examples**

Address discovery using UDP broadcast in python (examples are the minimum required without error checking or output):

```
import socket as S
myhost = S.gethostbyname(S.gethostname())
sock = S.socket(S.AF_INET, S.SOCK_DGRAM, S.IPPROTO_UDP)
sock.bind((myhost, 30303))
sock.setsockopt(S.SOL_SOCKET, S.SO_BROADCAST, True)
sock.sendto("Discovery: Who is out there?\n", ("<br/>broadcast>", 30303))
data, addr = sock.recvfrom(1024)
```
Enabling first port (assuming 8-sector, 2-element configuration):

```
import urllib
# example, replace with actual IP address as determined in example above 
address = "192.168.0.55"
# switch address must be passed with two digits 
urllib.urlopen("http://" + address + "/select.cgi?port=0&switch=00")
```
Enabling last port (assuming 8-sector, 2-element configuration) and enable preamp:

```
# first comes the 8-way switch
urllib.urlopen("http://" + address + "/select.cgi?port=7&switch=01&amp=1")
```
Enabling chopper mode:

```
urllib.urlopen("http://" + address + "/autorotate.cgi?automode=1")
```
Reading current status:

```
url = urllib.urlopen("http://" + address + "/status.xml")
status = url.read()# 'status' now contains the state as XML string.
# This can be processed by the various xml modules
```
Gewerhegebiet Aaronia AG D-54597 Strickscheid Telefon: +49(0)6556-93033 Fax: +49(0)6556-93034 www.aaronia.de E-Mail: mail@aaronia.de

**MADE IN GERMANY** 

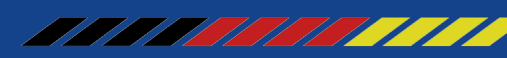